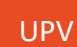

## Guía para otorgar autorizaciones

PORTAL DE LA INVESTIGACIÓN

El acceso a la aplicación se realiza a través de la Intranet > Investigación > Gestión de proyectos y convenios > Autorizar.

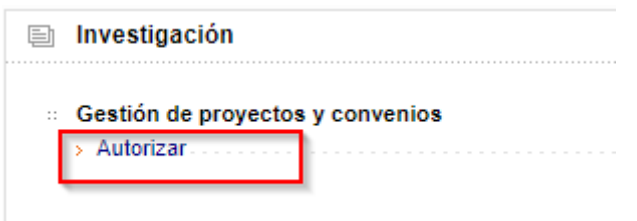

Aparecerá la lista de identidades de las que somos responsables, seleccionamos la identidad a la que deseemos otorgar la autorización:

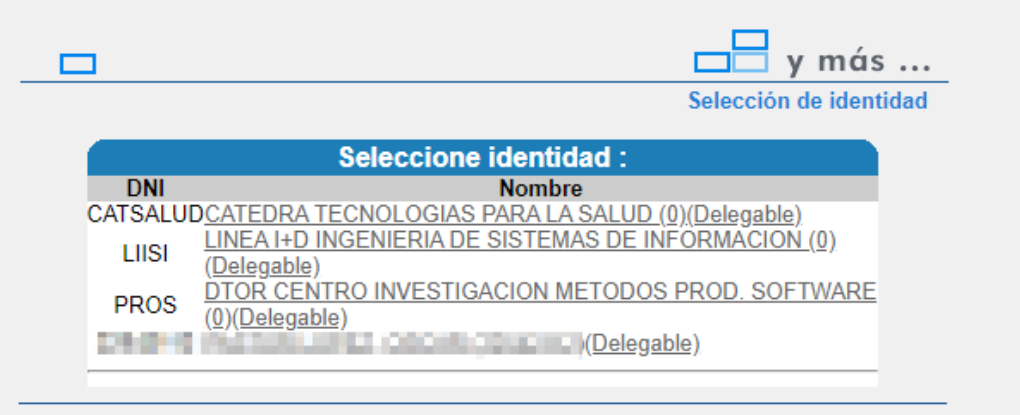

Aparecerá un listado de todas las autorizaciones realizadas para la identidad seleccionada. Para otorgar una nueva autorización, se debe pulsar sobre el botón 'Nueva' situado en la esquina inferior derecha:

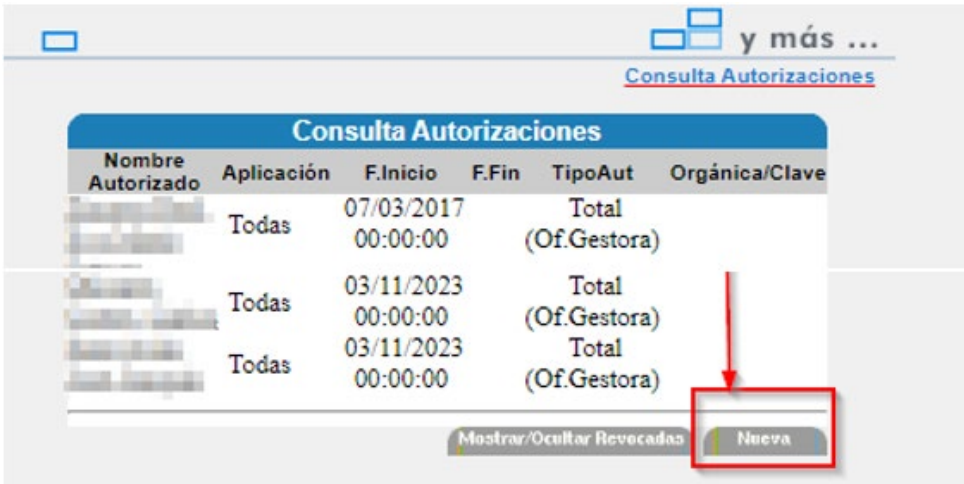

**IMPORTANTE**: Únicamente se pueden otorgar autorizaciones a los empleados que pertenecen a los siguientes colectivos: PAS, PDI o Investigadores.

Si se necesita realizar alguna autorización a una persona que no pertenece a uno de estos colectivos, deberá ponerse en contacto con Gestión económica.

A continuación, aparece una pantalla para realizar la búsqueda de la persona a autorizar:

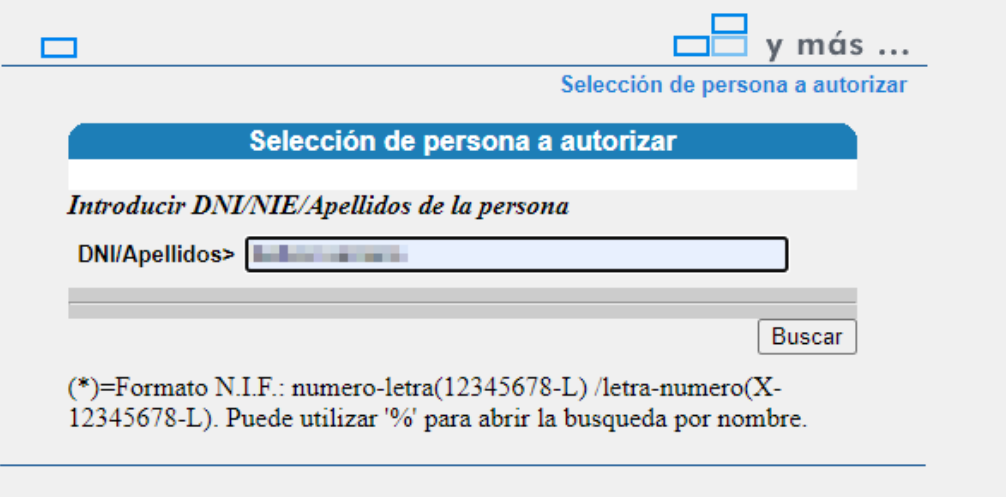

Se selecciona el usuario al que deseemos otorgar la autorización de la lista de personas que cumplen el criterio introducido y nos redirige a la pantalla 'Alta de autorización'.

**IMPORTANTE**: Las autorizaciones realizadas a Todas las aplicaciones NO INCLUYEN al Portal de la inves�gación. Las autorizaciones para el Portal de la inves�gación deben ser *ad hoc*.

Seleccionamos en el desplegable la aplicación Portal de la investigación:

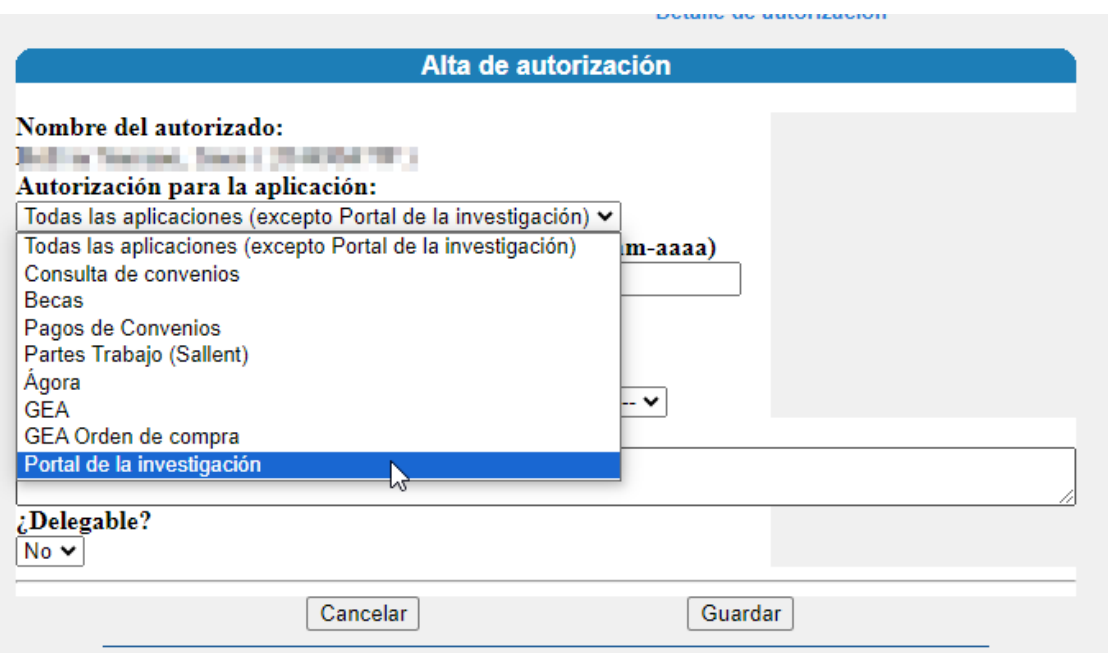

Y entonces aparece dos tipos de autorización diferentes:

- Oficina Gestora: daremos autorización para todas las claves de la oficina gestora
- Clave específica: nos aparecerá un desplegable para seleccionar la clave en la que se desea otorgar la autorización

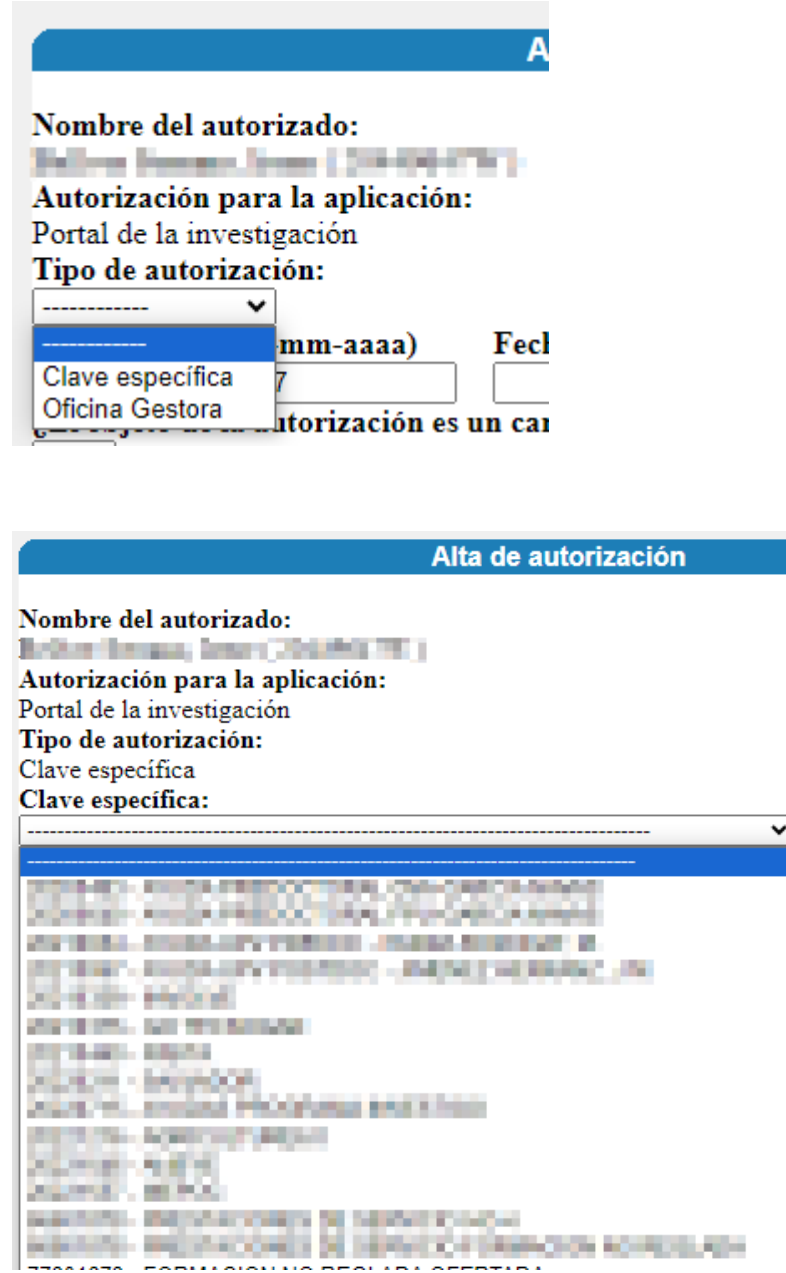

Si no modificamos las fechas, se otorga autorización desde la fecha actual y sin fecha de caducidad. La fecha hasta en blanco indica que la autorización será indefinida.

Una vez todo cumplimentado el formulario, se pulsa el botón 'Guardar' y se redirige al listado de autorizaciones, donde se verá reflejada esta nueva autorización que se acaba de otorgar.